# EGN100 / EGN200 / EGN400

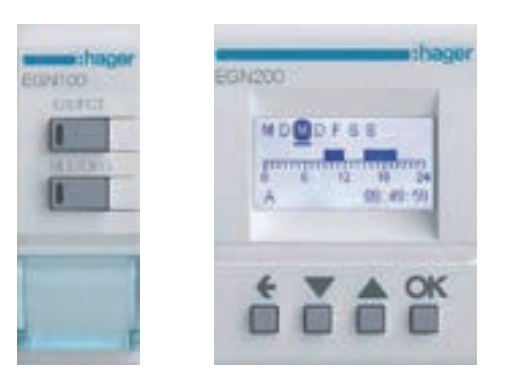

**Pikaopas** Kellokytkimet 1-kanavainen / 2-kanavainen / 4-kanavainen Bluetooth® monitoimi Hager Mood sovelluksen kanssa

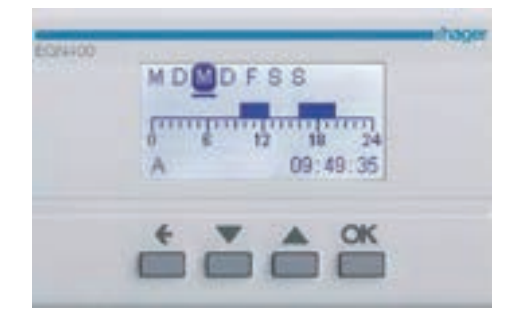

## **Sisällys**

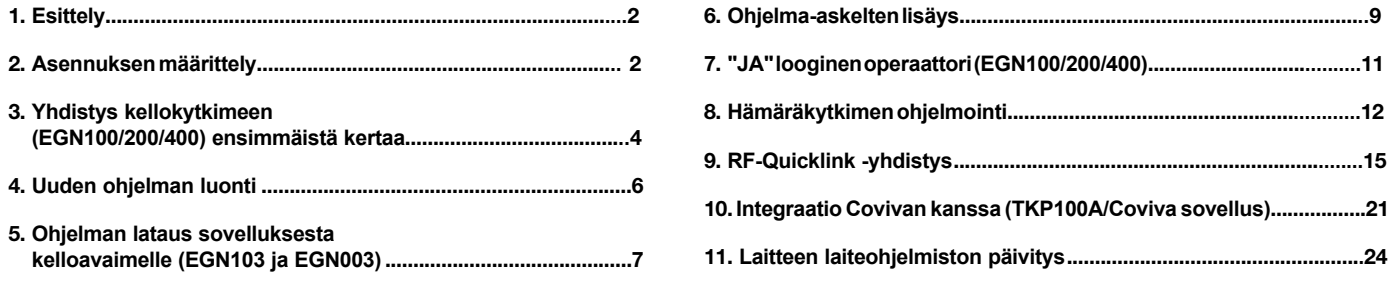

## 1. Esittely

Elektroniset kellokytkimemme EGN100, EGN200 ja EGN400 sisältävät viikko- ja vuosiohjelmamahdollisuudet eri valaistuskuormien automaatiseen ohjaukseen.

- **Sovellusesimerkkejä:** julkinen valaistus, valaistut kyltit, myymälöiden näyteikkunat, monumentit, julkisivut jne.
- Sisään rakennettu astronominen kello mahdollistaa valaistusaikojen synkronoinnin auringon lasku ja nousun mukaan.
- Liitettävissä EEN002 / EEN003 / EEN003W valoisuusanturien (lisätarvike) kanssa, mahdollistaen valaistuksen ohjauksen ympäristön valoisuustason mukaan.

## 2. Asennuksen määrittely

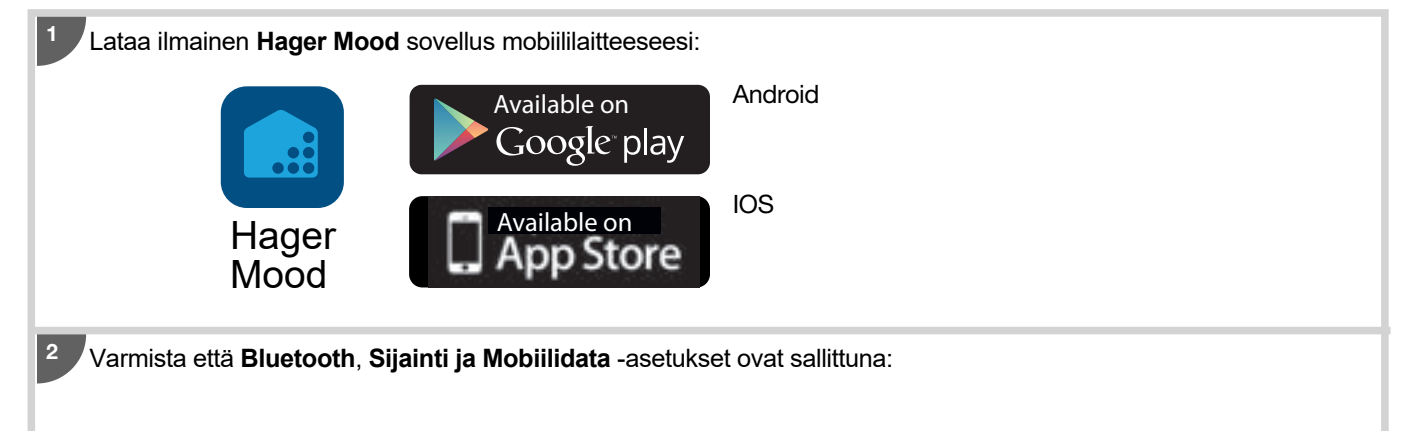

Paina **Settings ikonia mobiililaitteellasi**, valitse **Apps**, sitten **Hager Mood**:

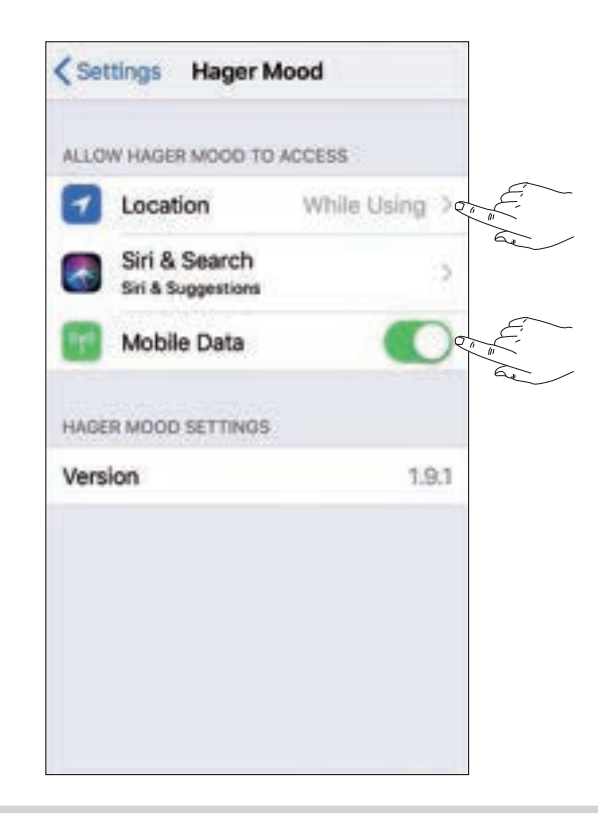

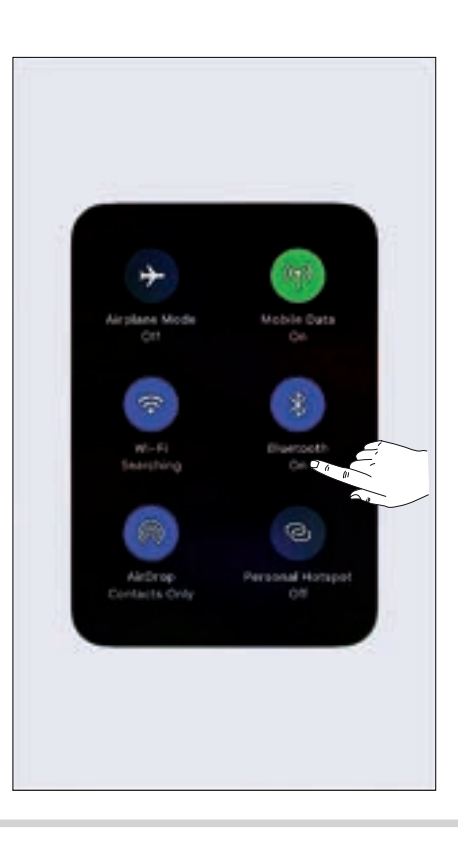

Pyyhkäise alaspäin ja sitten paina **Bluetooth** sen aktivoimiseksi.

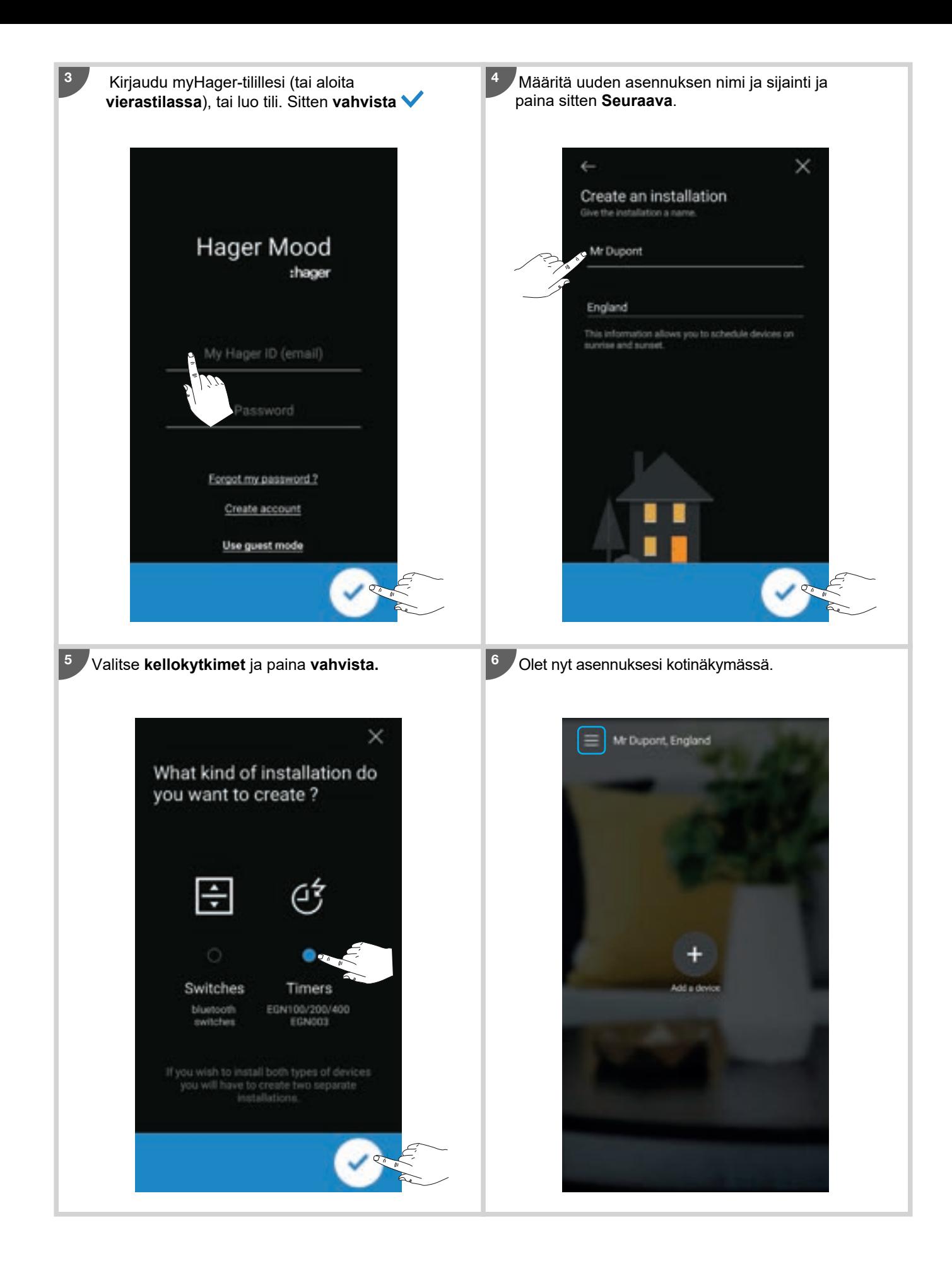

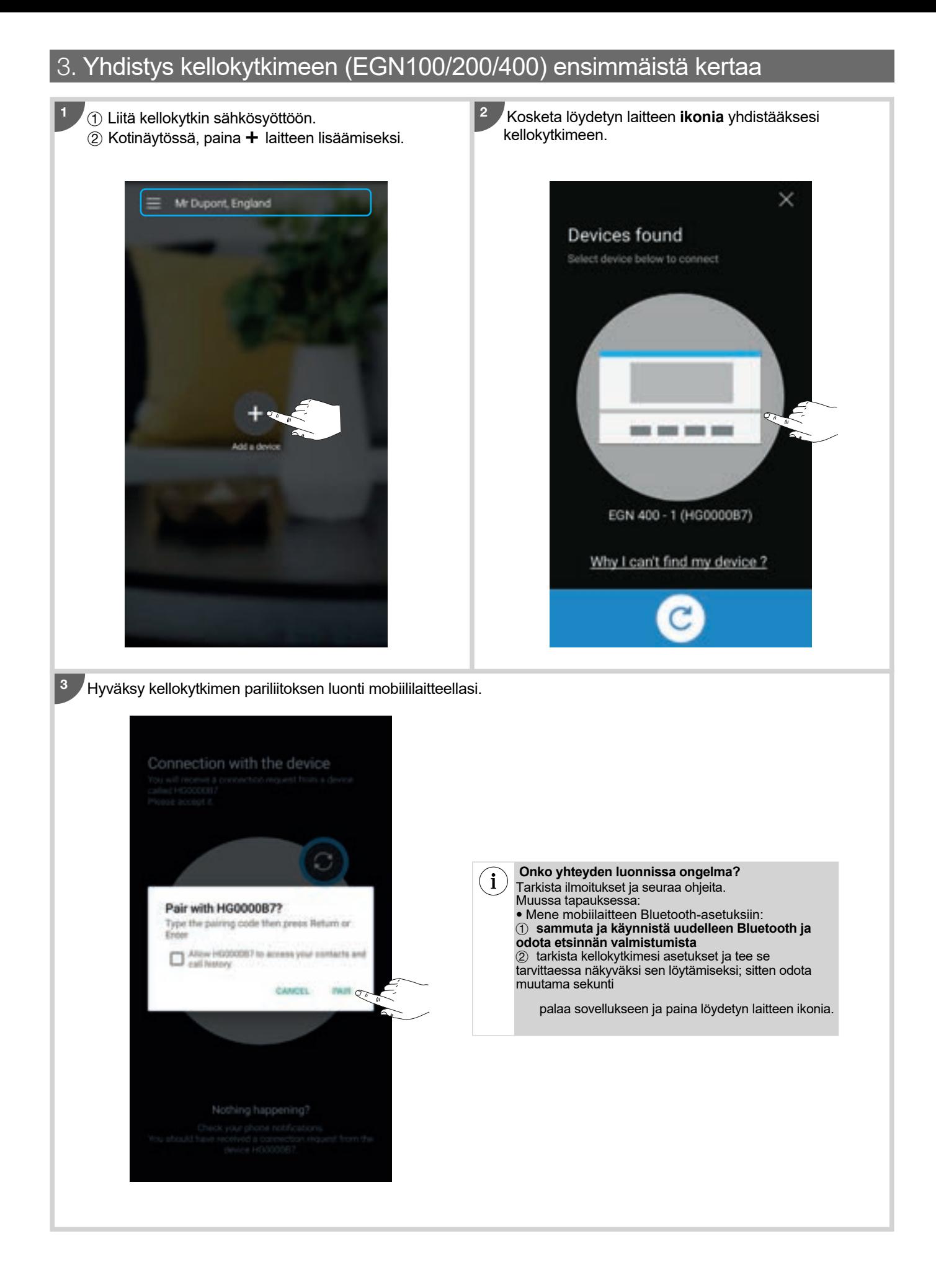

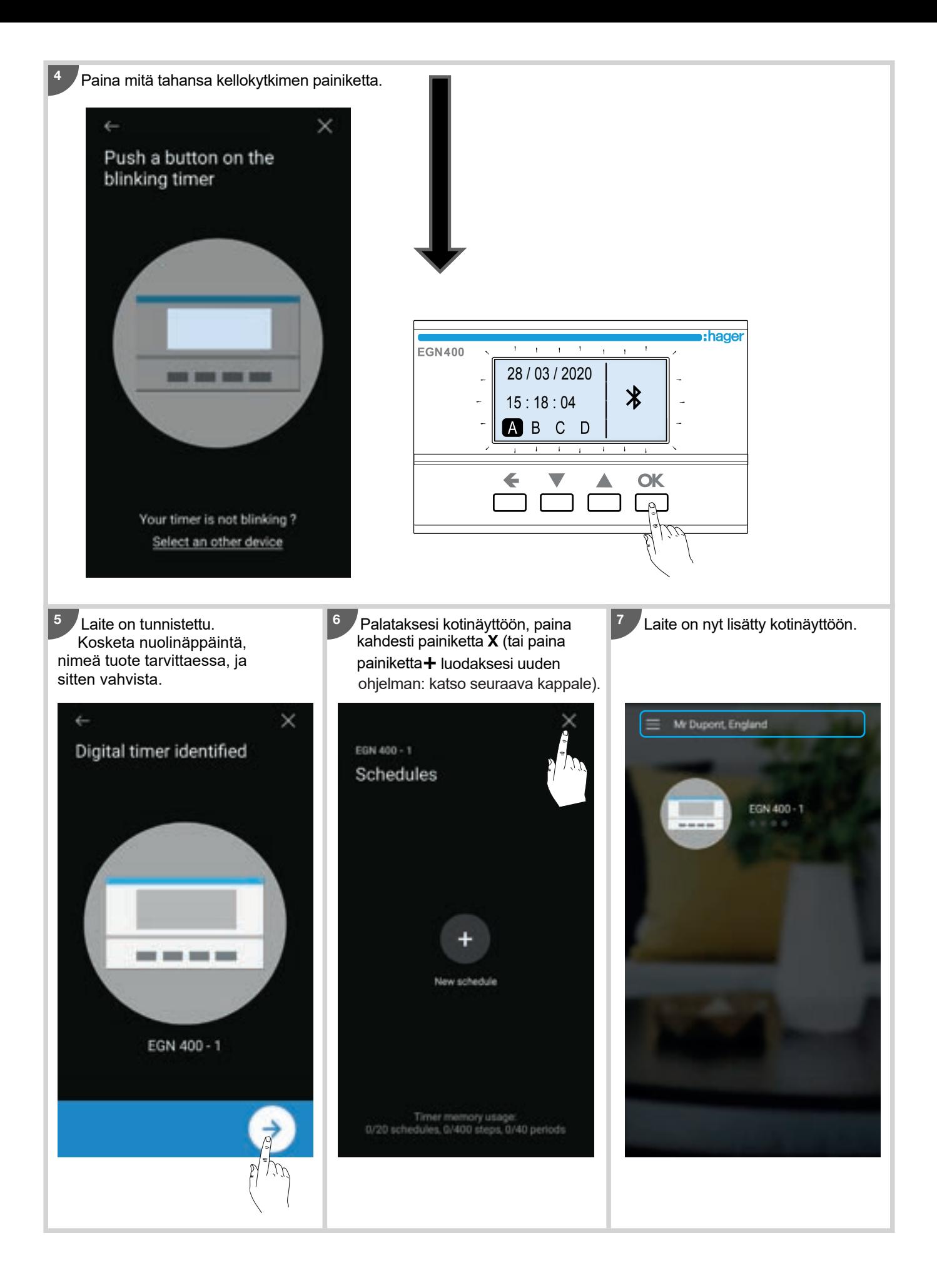

## 4. Uuden ohjelman luonti

Luodaksesi uuden ohjelman (mukautettu tai malli):

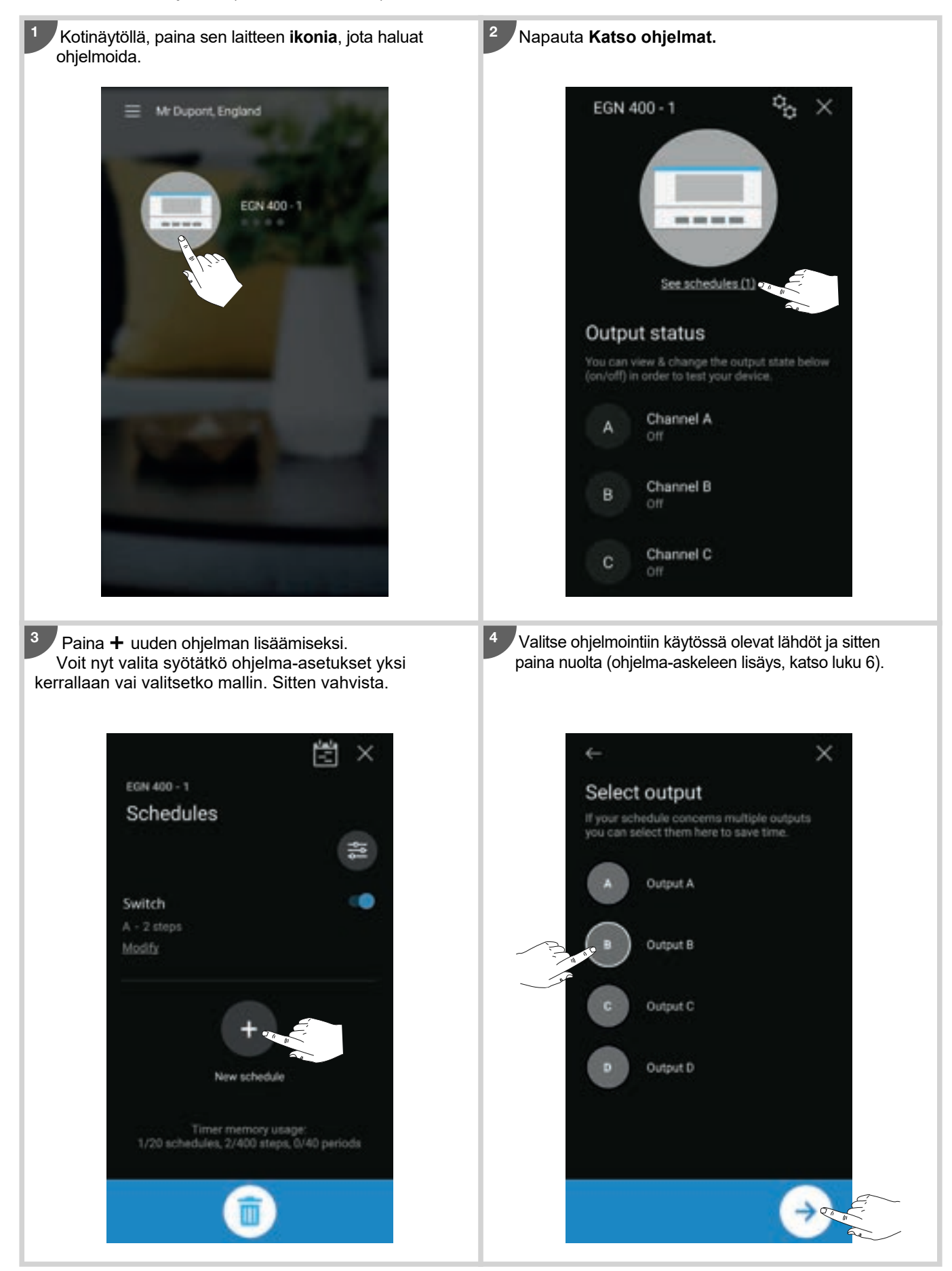

## 5. Ohjelman lataus sovelluksesta kelloavaimelle (EGN103 ja EGN003)

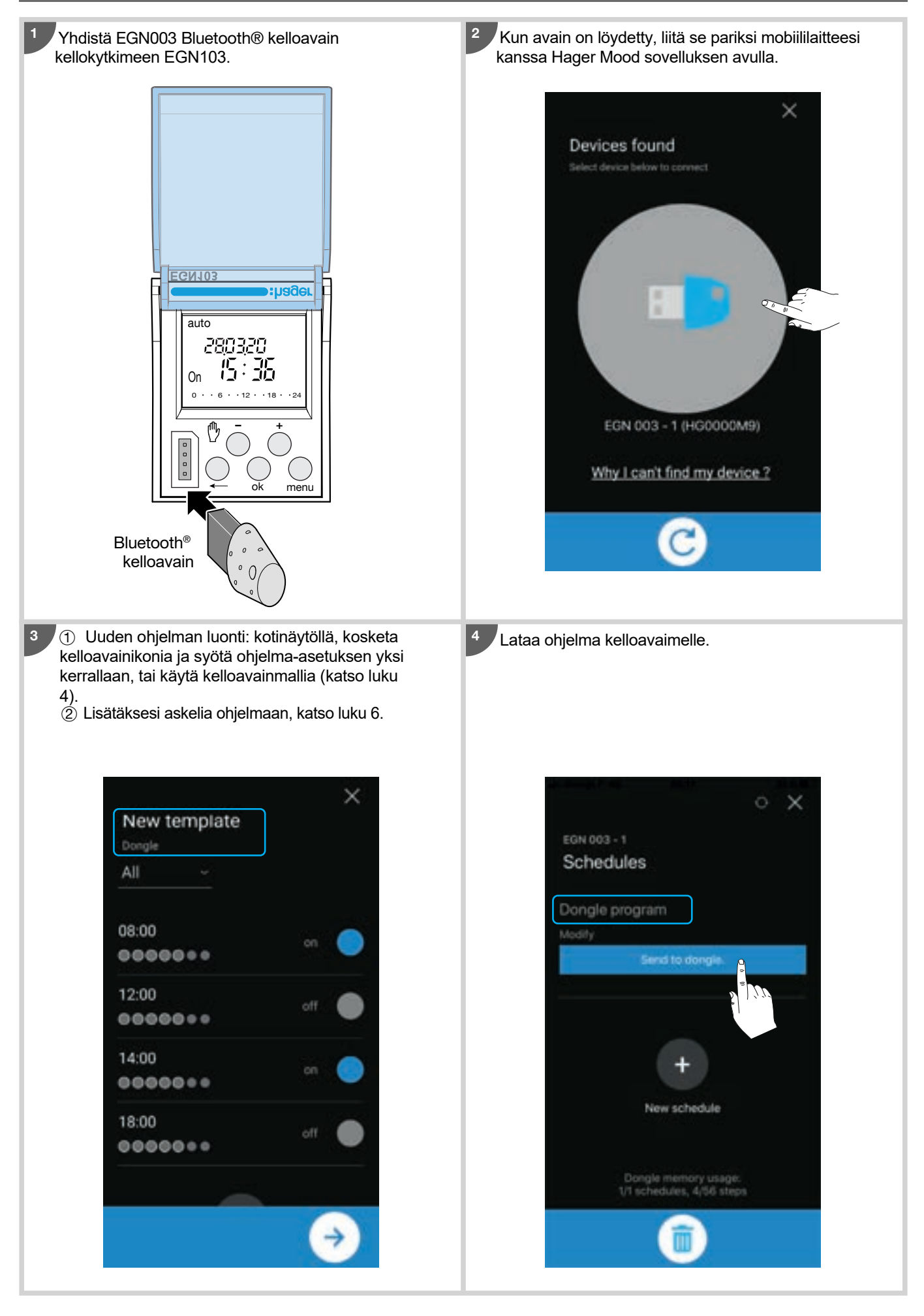

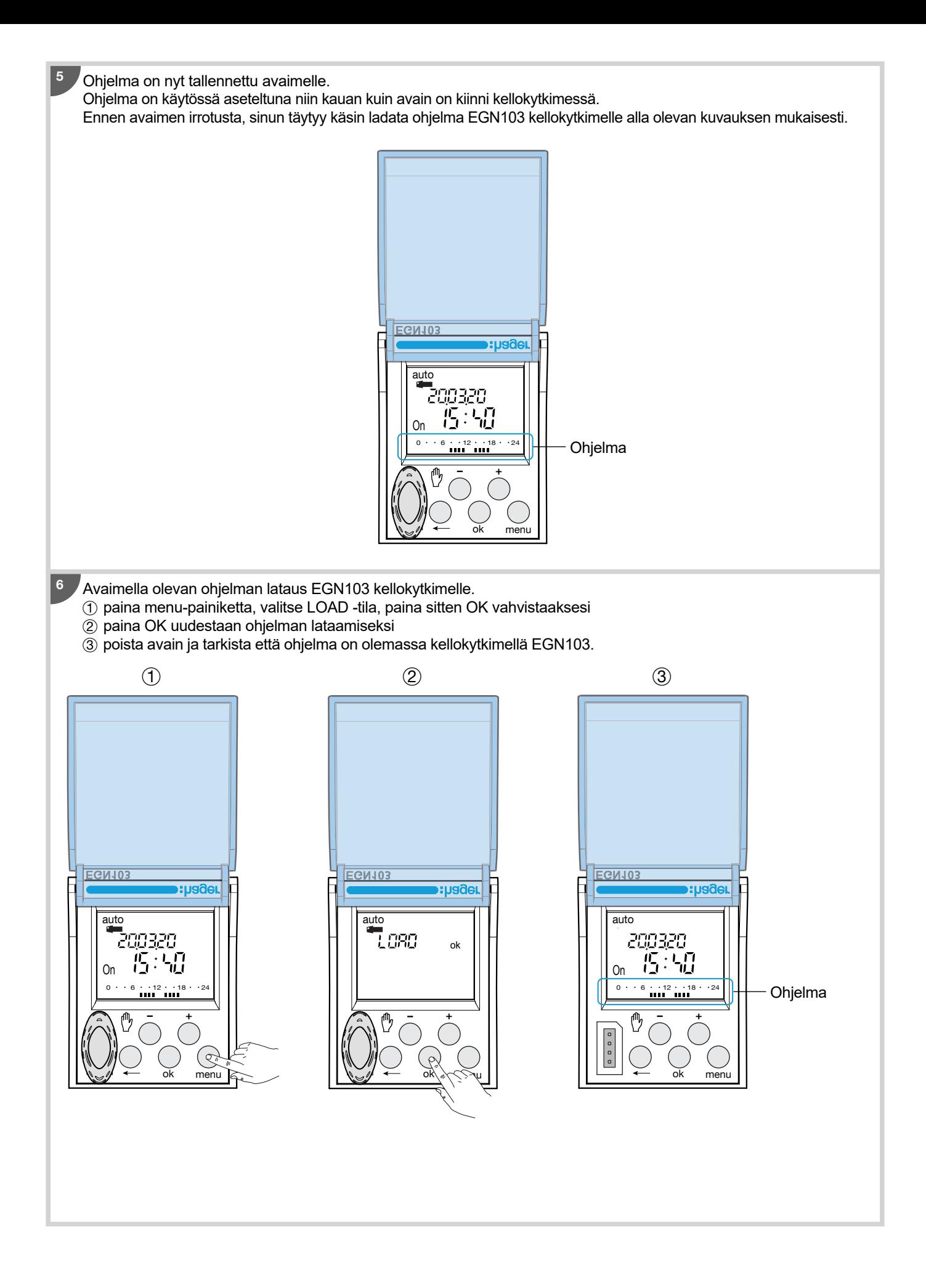

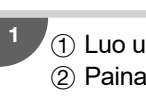

1 Luo uusi ohjelma (katso luku 4). <sup>2</sup> Paina + lisätäksesi ohjelma-askeleen.

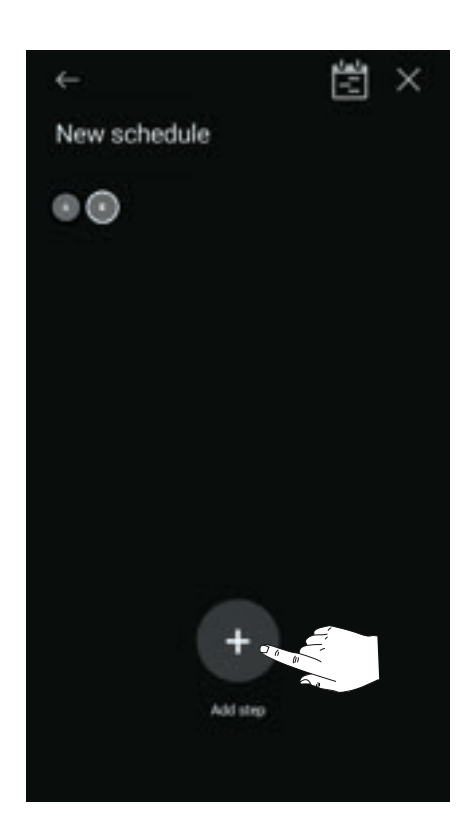

Jokaiselle uudelle askeleelle, sinun täytyy määrittää toiminto sekä sen laukaisin, ja päivät joina haluat toiminnon suoritettavaksi, seuraavasti:

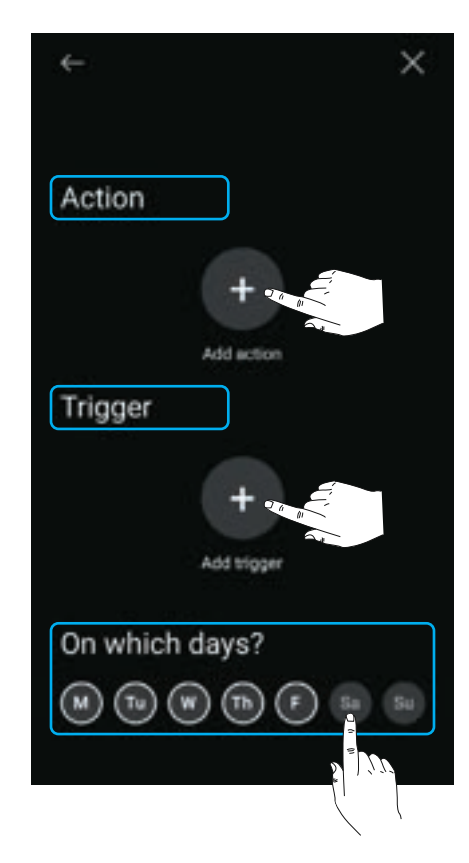

### **Valitaksesi toiminnon**

- $\odot$  paina  $\overline{\textbf{+}}$  lisätäksesi toiminnon
- 2 valitse yksi alla mainituista toiminnoista, säädä sen asetuksia tarpeen mukaan, sitten paina vahvista painiketta.

#### **Toiminnot käytettävissä per laite ja asettelu:**

#### • EGN003

2

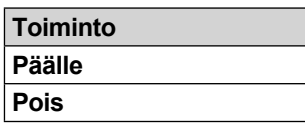

#### • EGN100/200/400

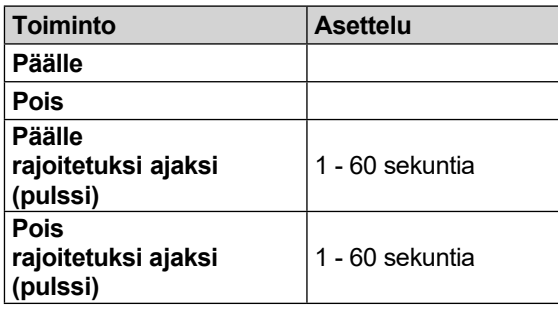

#### Esimerkki: **Pulssi päälle 60** sekunniksi

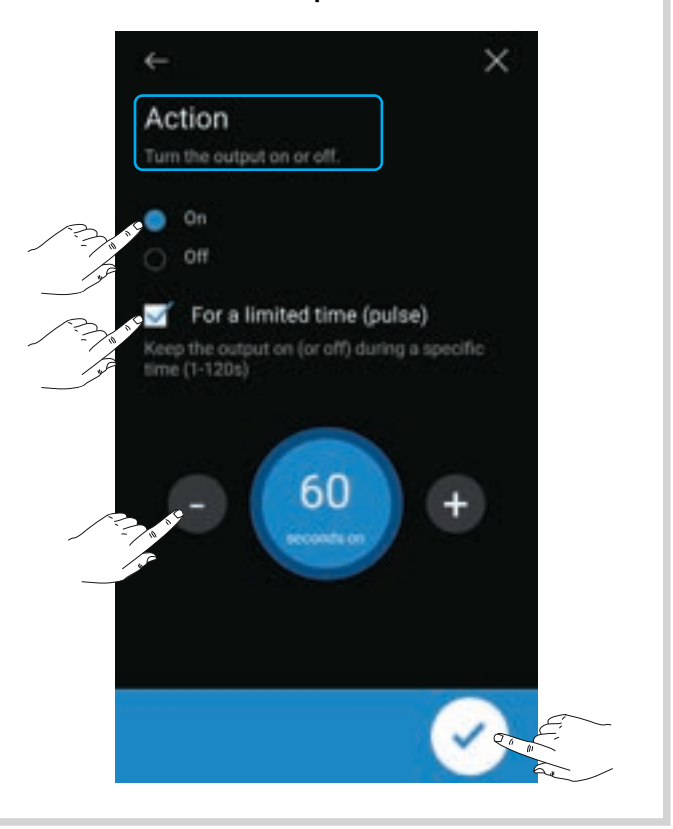

#### Laukaisimen valinta:

- 1 paina + laukaisimen valitsemiseksi
- 2 valitse yksi alla listatuista laukaisimista, sitten paina sinistä nuolta
- 5 käytä + ja painikkeita asettaaksesi laukaisimen arvot, sitten paina OK vahvistaaksesi tarvittaessa, ja sen jälkeen sinistä nuolta jatkaaksesi.

#### **Käytettävät laukaisijat laitteen ja asettelun mukaan:**

#### • EGN003

3

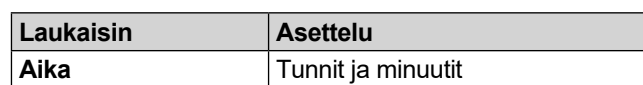

#### • EGN100/200/400

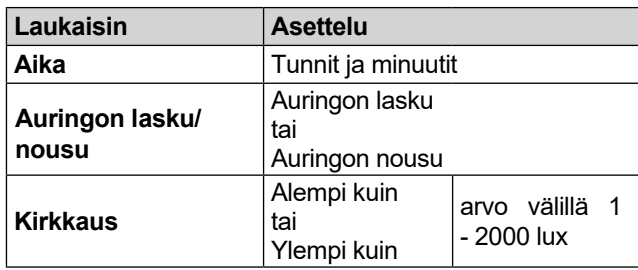

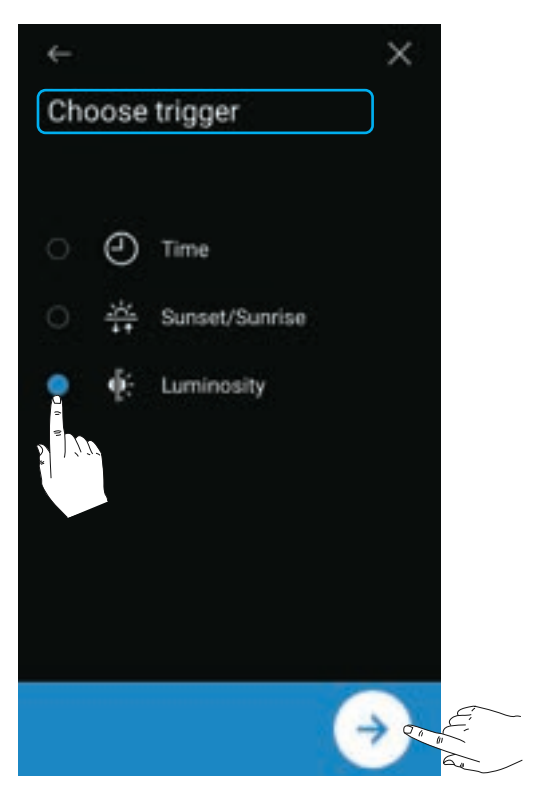

**Päivien valinta:**

4

Askel suoritetaan niinä päivinä jotka on merkitty ympyrällä.

Paina päiviä niiden valitsemiseksi, sitten vahvista.

### Askel on ohjelmoitu. Napauta + **lisätäksesi toisen askeleen ohjelmaan.** (**Viimeisen askeleen jälkeen: vahvista** asettelut, anna ohjelmalle nimi, sitten synkronoi se laitteen

kanssa **- katso esimerkki luvussa 8**)

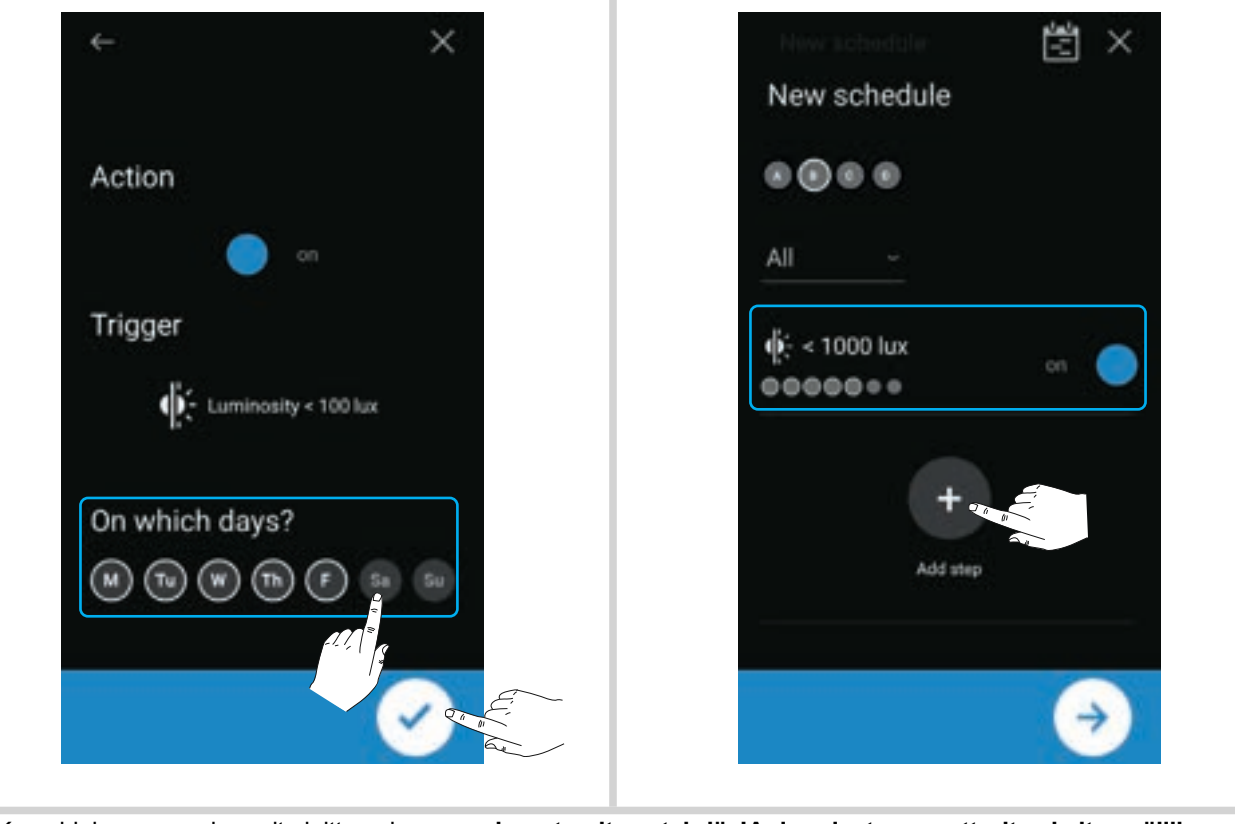

Kun ohjelma on synkronoitu laitteen kanssa, **sinun tarvitsee tehdä JA -loogiset operaattorit askelten välille: katso seuraava kappale ohjeeksi.**

6

## 7. "JA" looginen operaattori (EGN100/200/400)

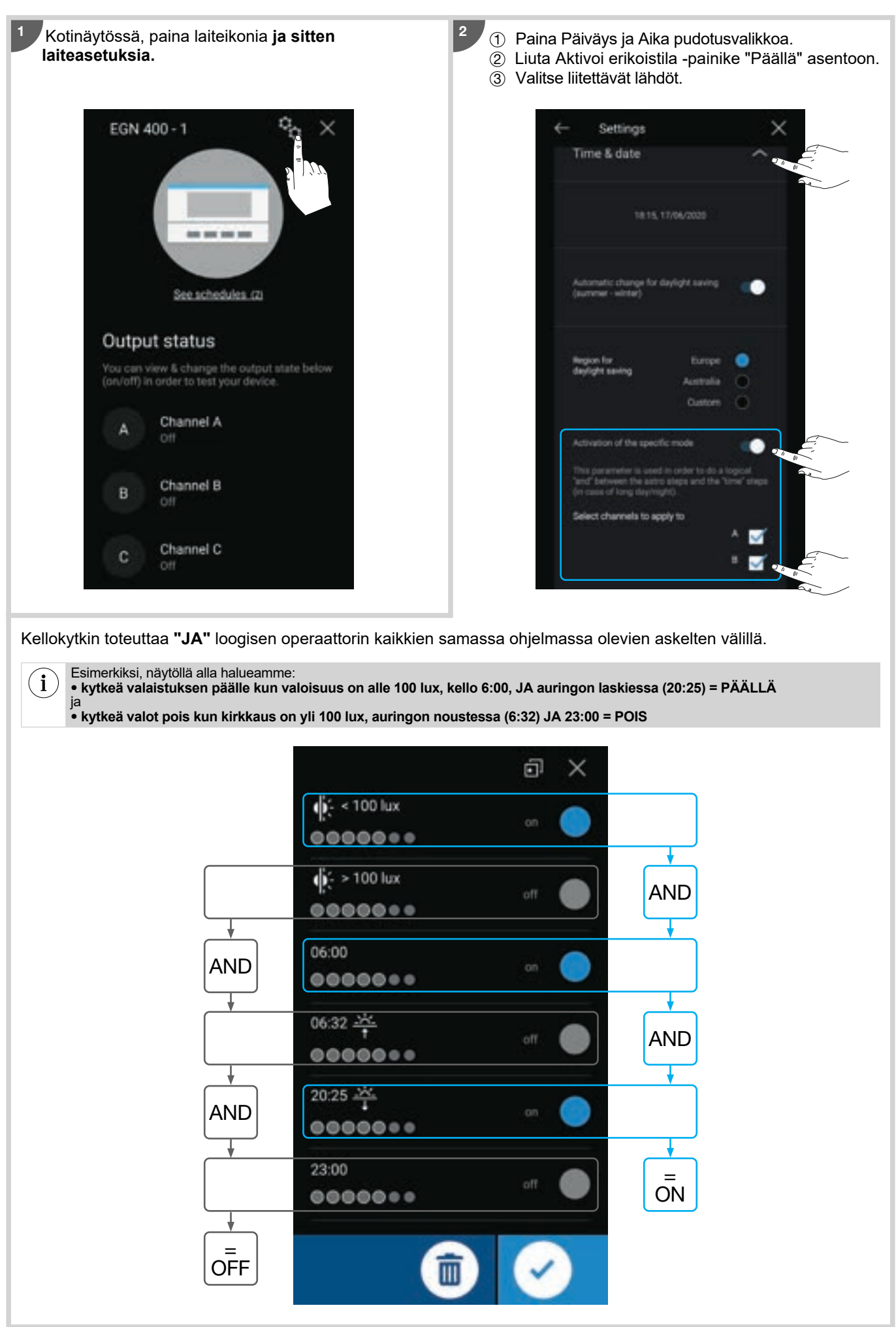

## 8. Hämäräkytkimen ohjelmointi

**Esimerkki:** Haluamme kytkeä valot päälle kun kirkkaus on alle 100 lux **(askel 1),** ja kytkeä sen pois kun kirkkaus on yli 100 lux **(askel 2)**, maanantaista perjantaihin, lähdöllä B. Tämän tekemiseksi:

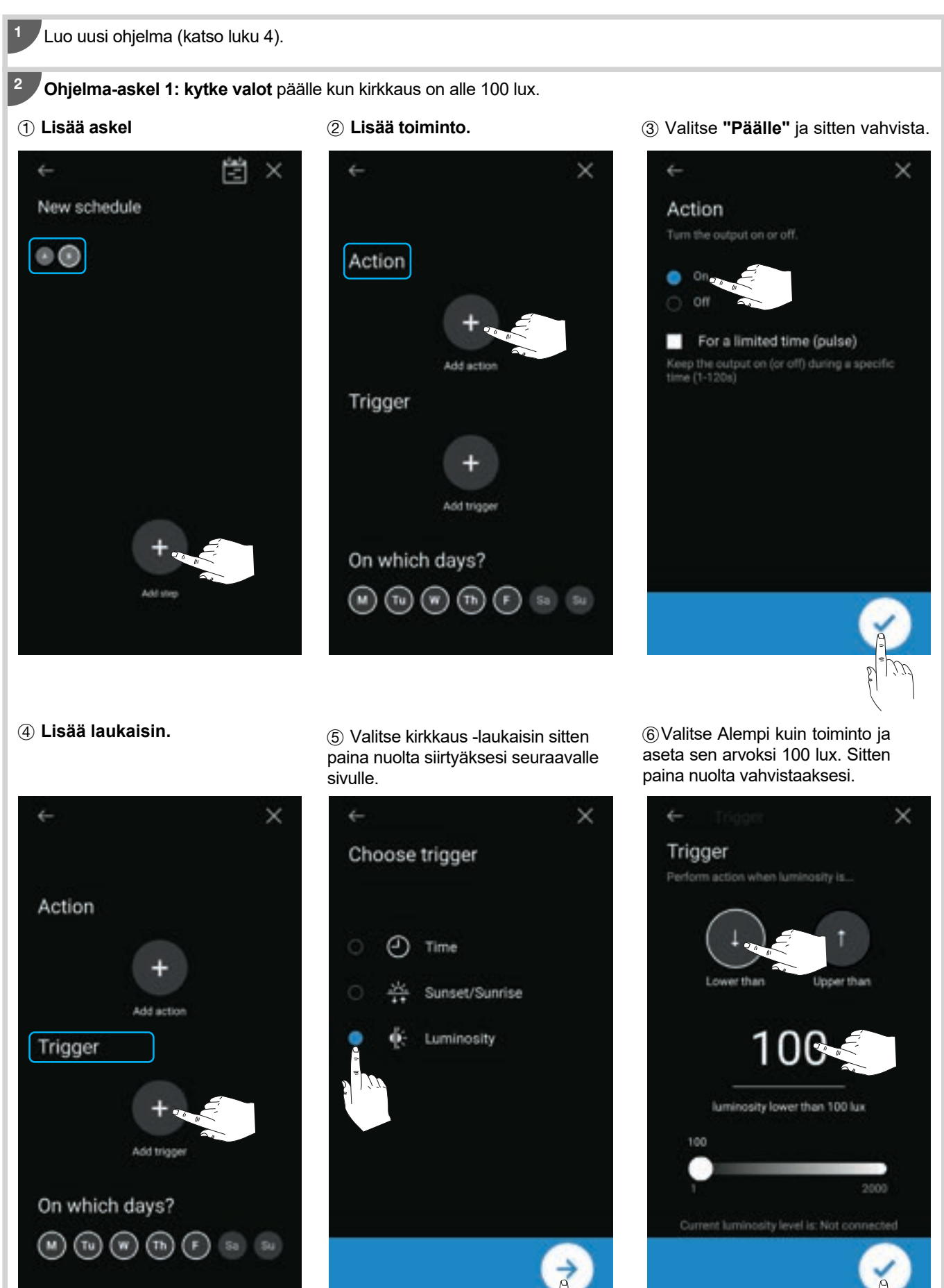

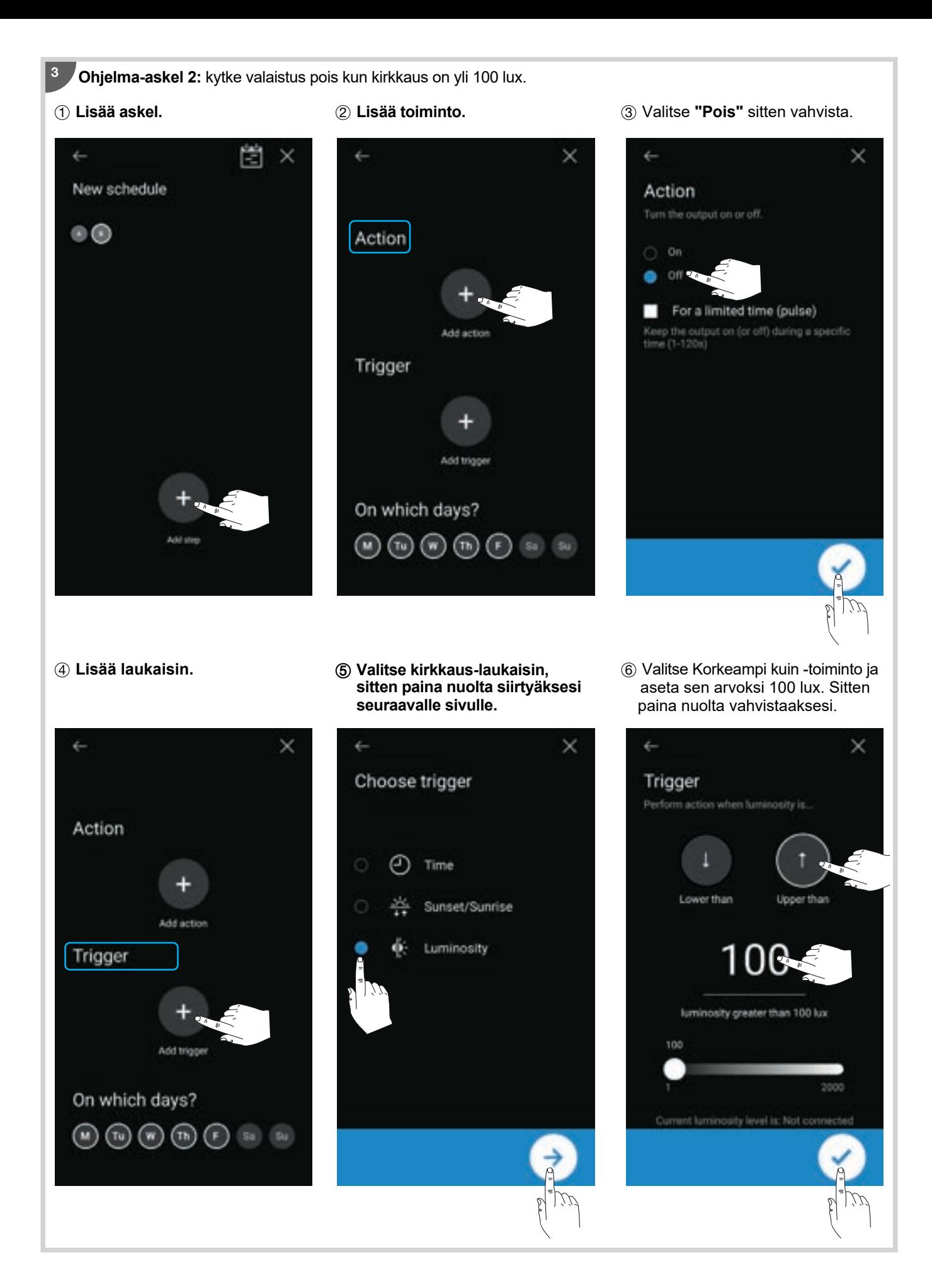

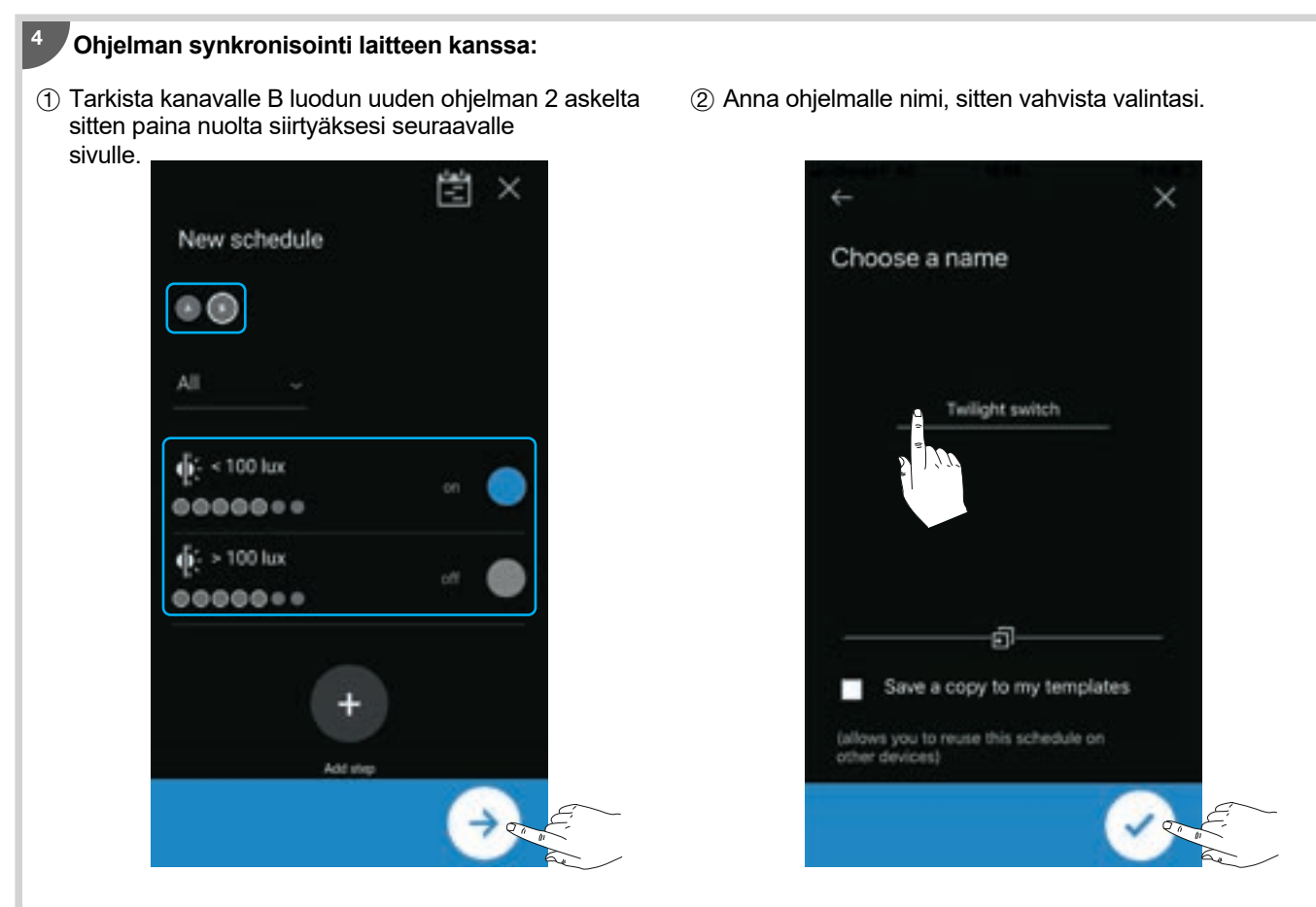

3 Paina Synkronoi laitteen kanssa tallentaaksesi uuden ohjelman kellokytkimelle (palataksesi kotinäyttöön, paina 2 kertaa X).

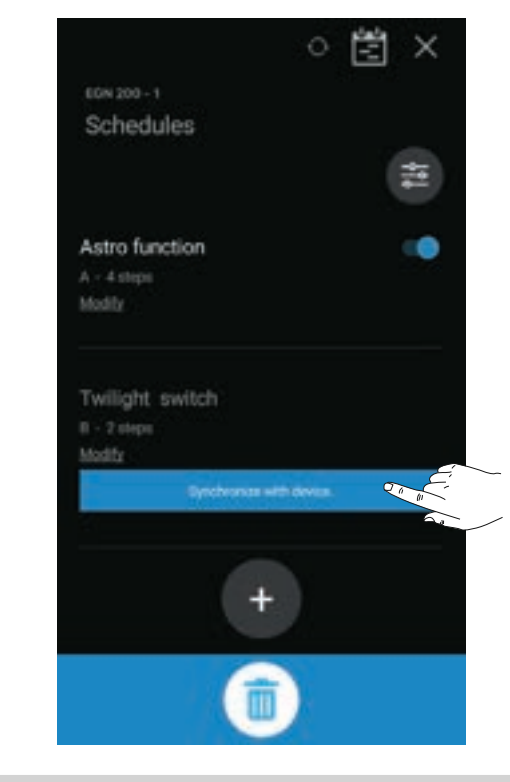

## 9. RF-Quicklink -yhdistys

**RF-linkki** mahdollistaa kellokytkimen (vastaanotin) lähtöjen (A-D) yhdistyksen yhden tai useamman Quicklink-radio-ohjaustuotteen (tulot/lähettimet) kanssa.

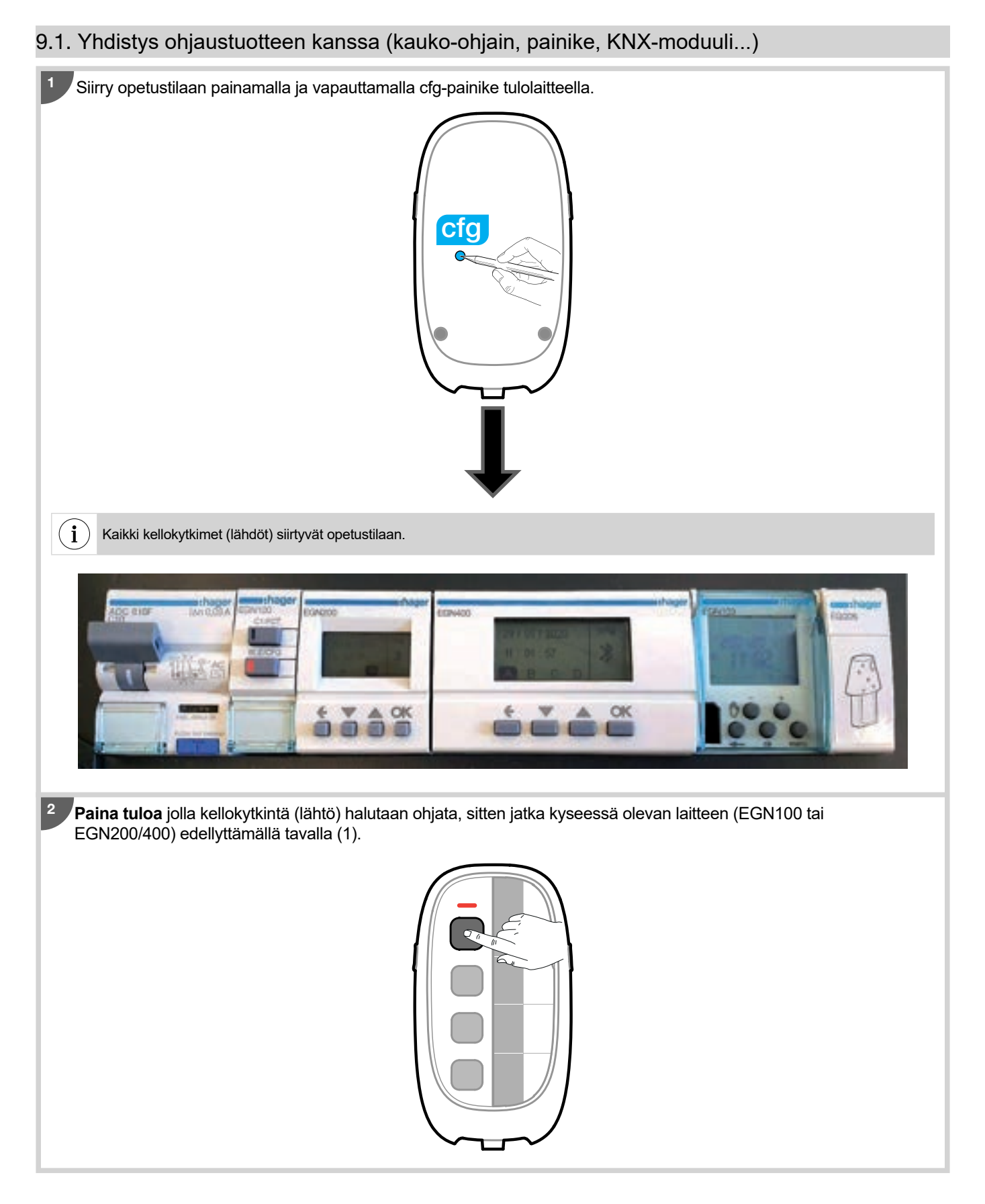

## EGN100:

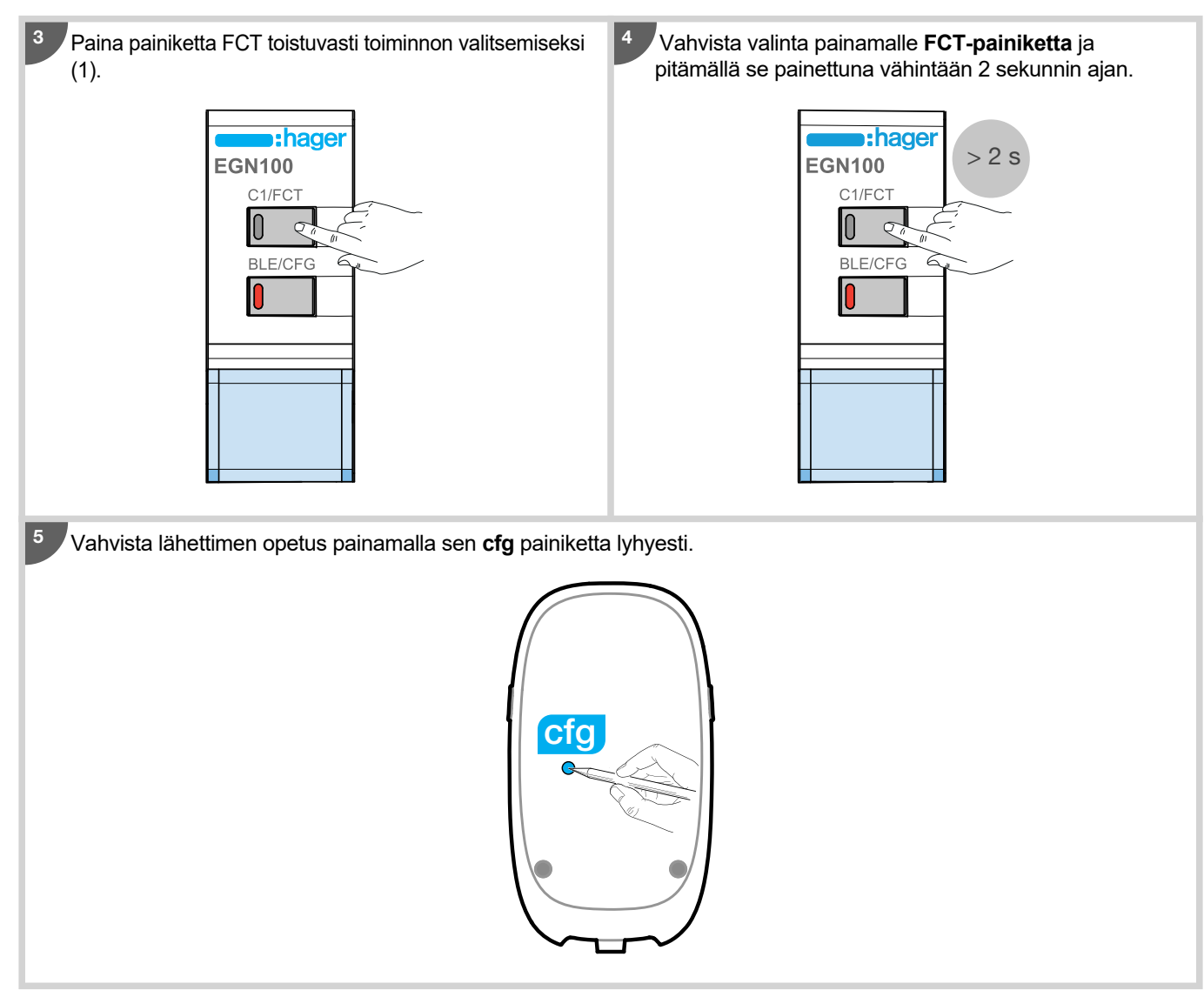

## **EGN200 ja EGN400:**

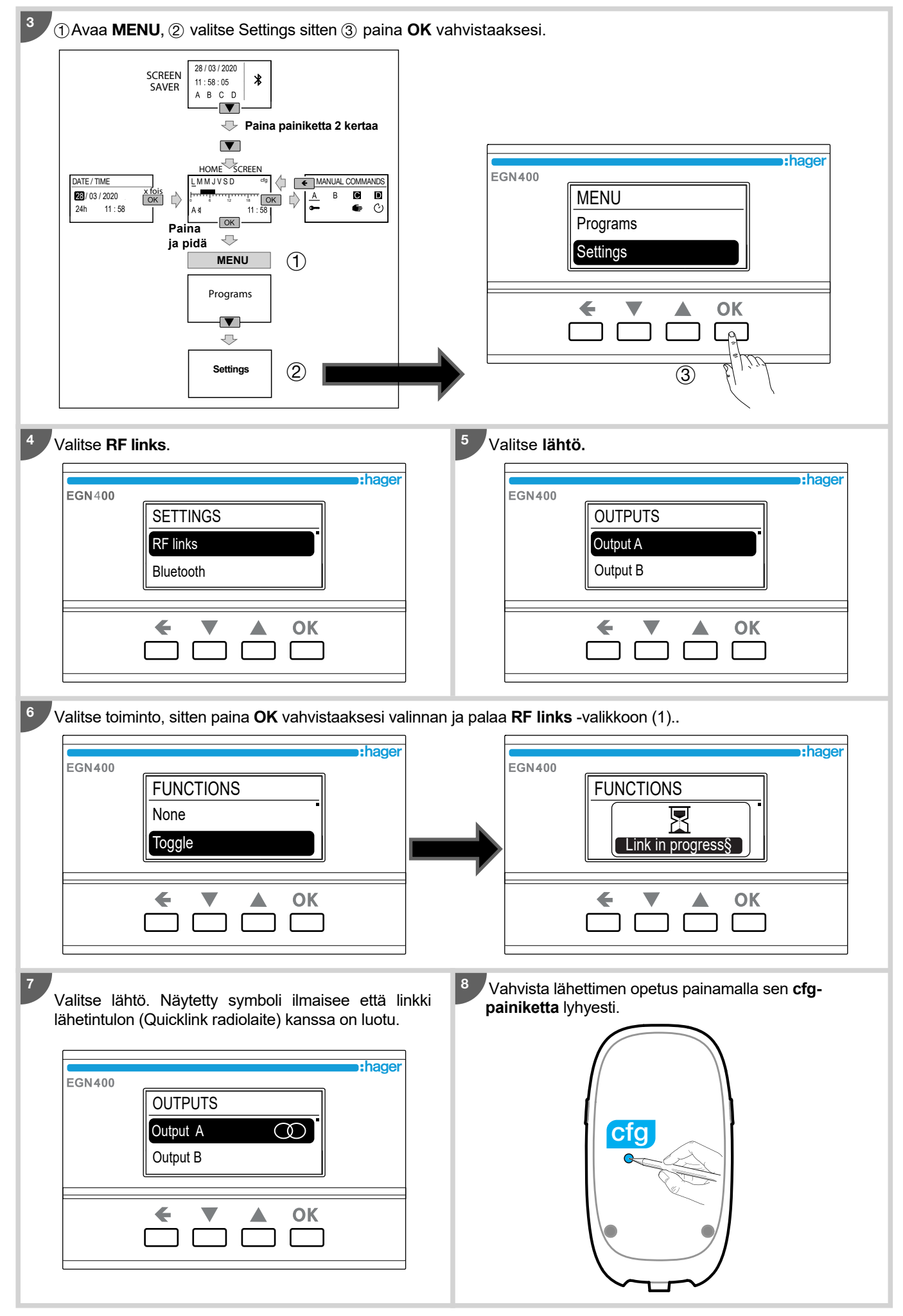

(1) *Lisää tietoa tuloista, skannaa yhden kellokytkimen QR-koodi käyttöohjeen loppuosassa opetuksen opastamiseksi*

## 9.2. Opetus EEN003W langattoman valoisuusanturin kanssa

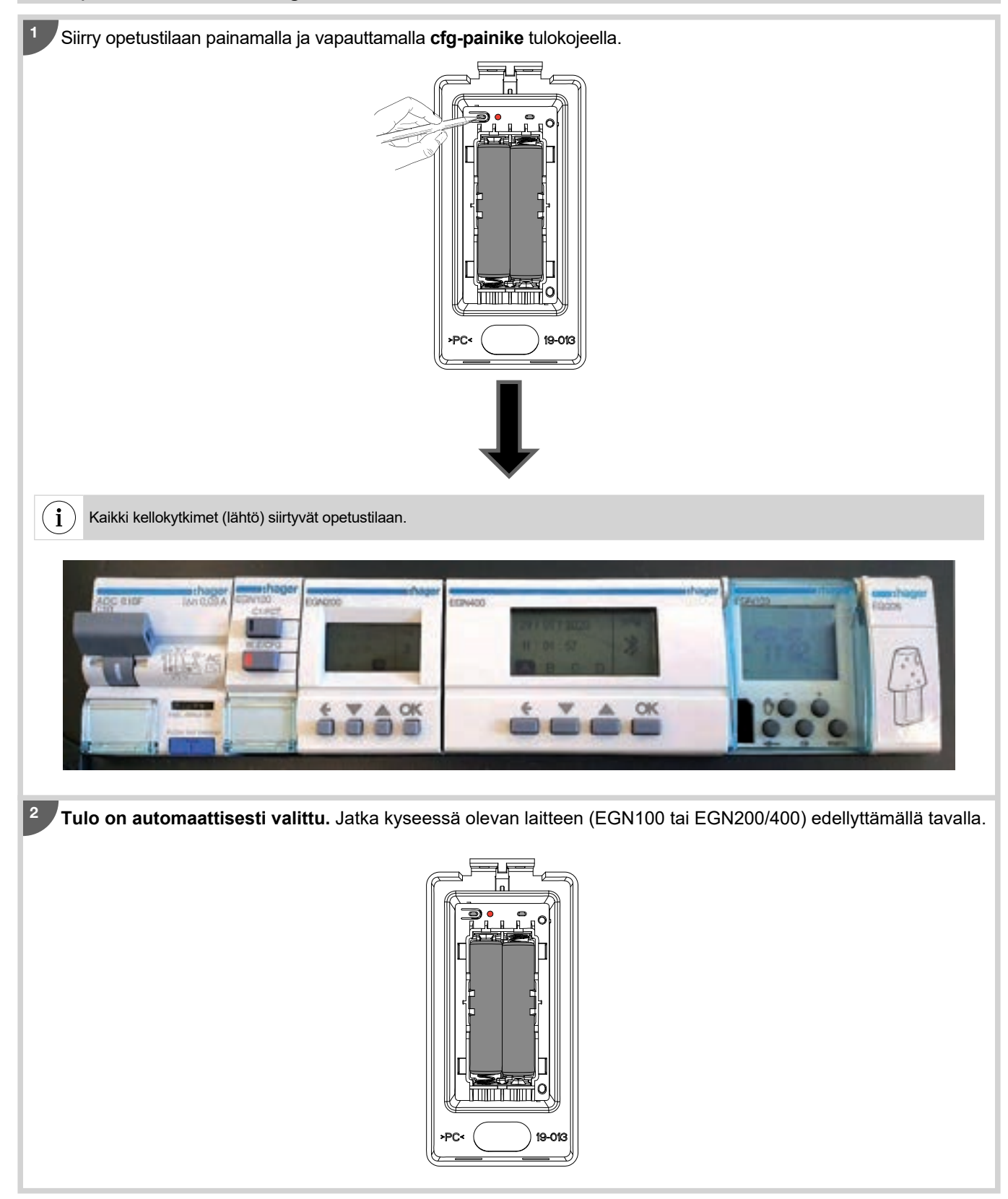

## EGN100:

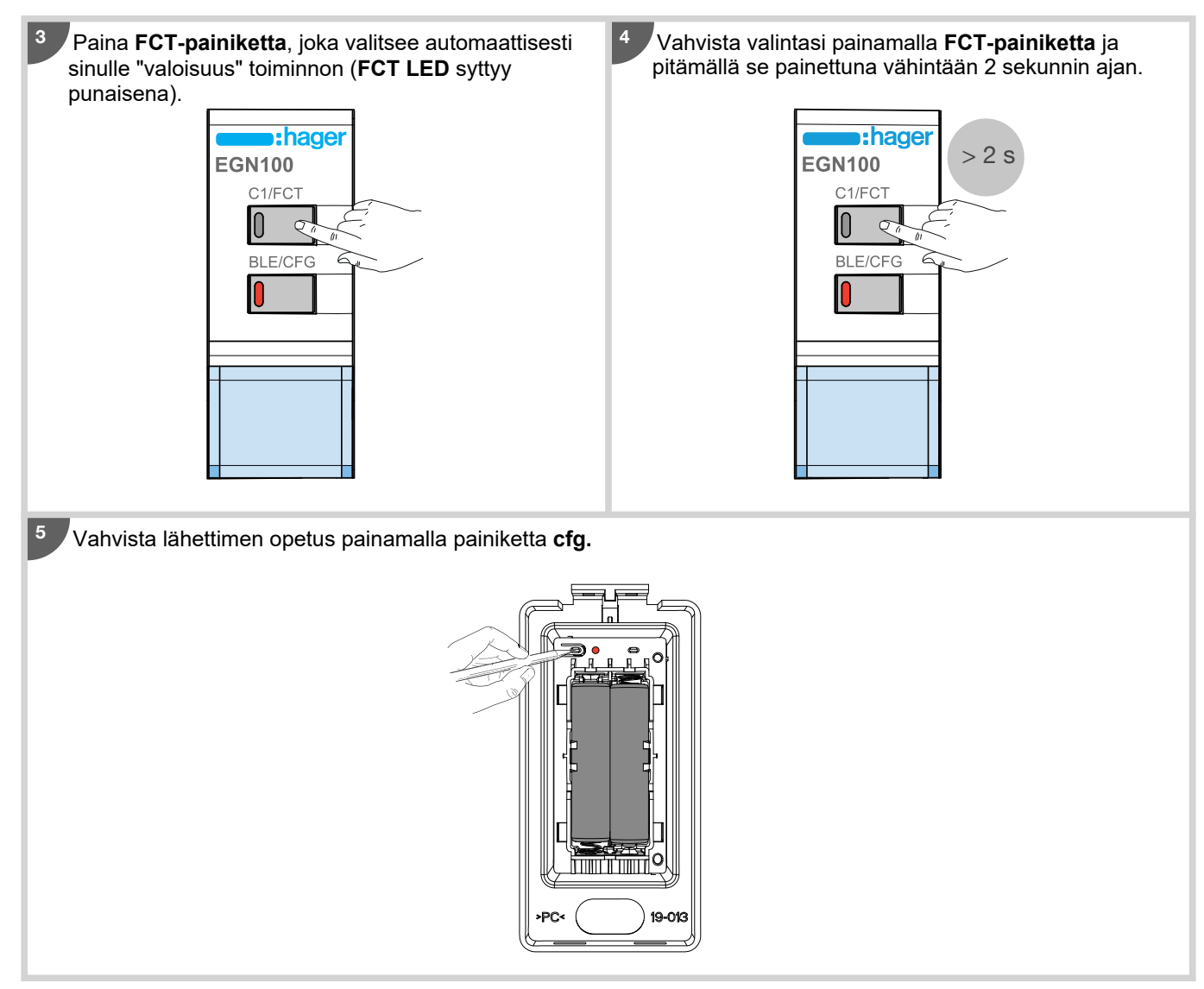

## **EGN200 ja EGN400:**

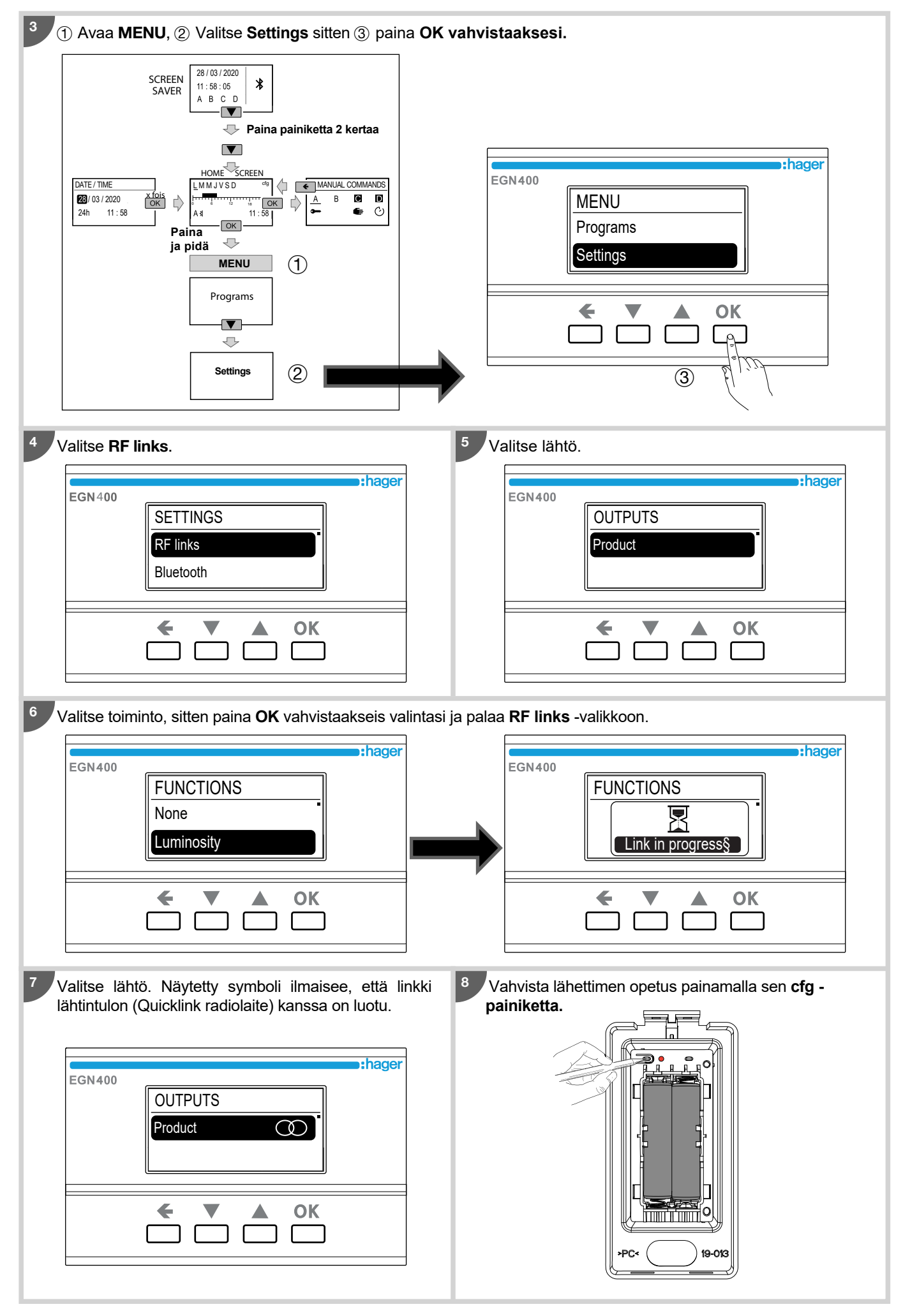

## 10. Integraatio Covivan kanssa (TKP100A/Coviva sovellus)

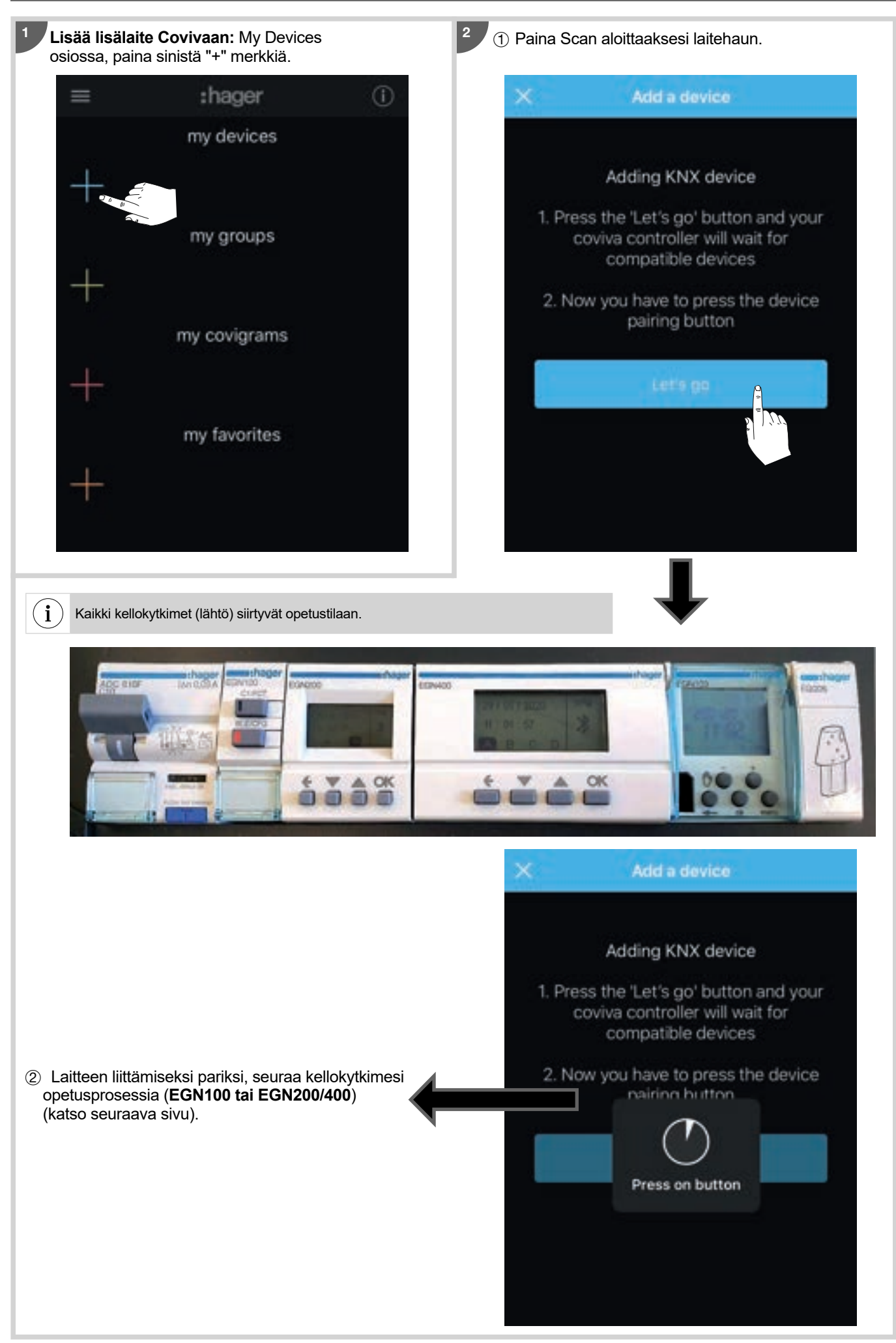

## EGN100:

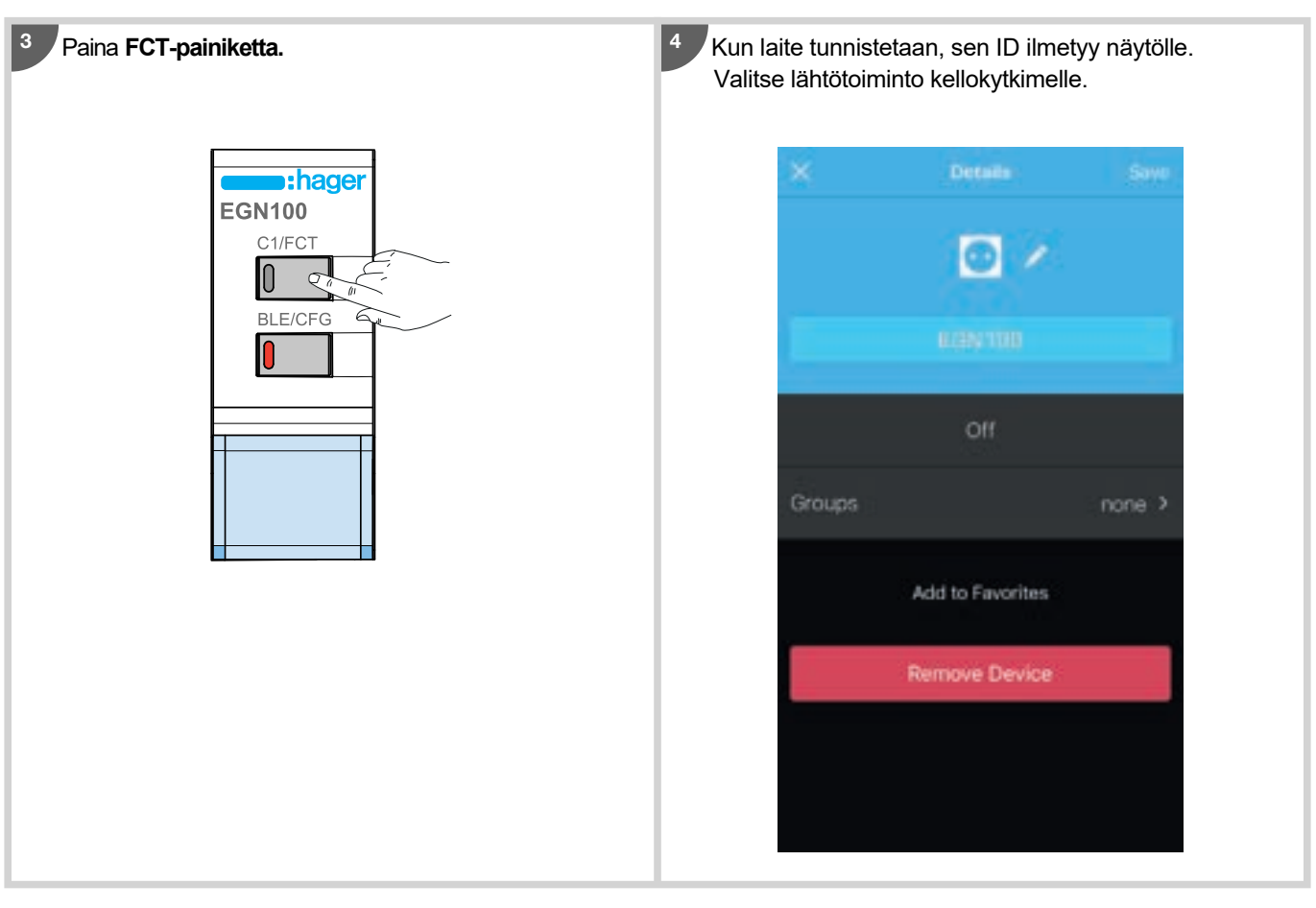

## **EGN200 ja EGN400:**

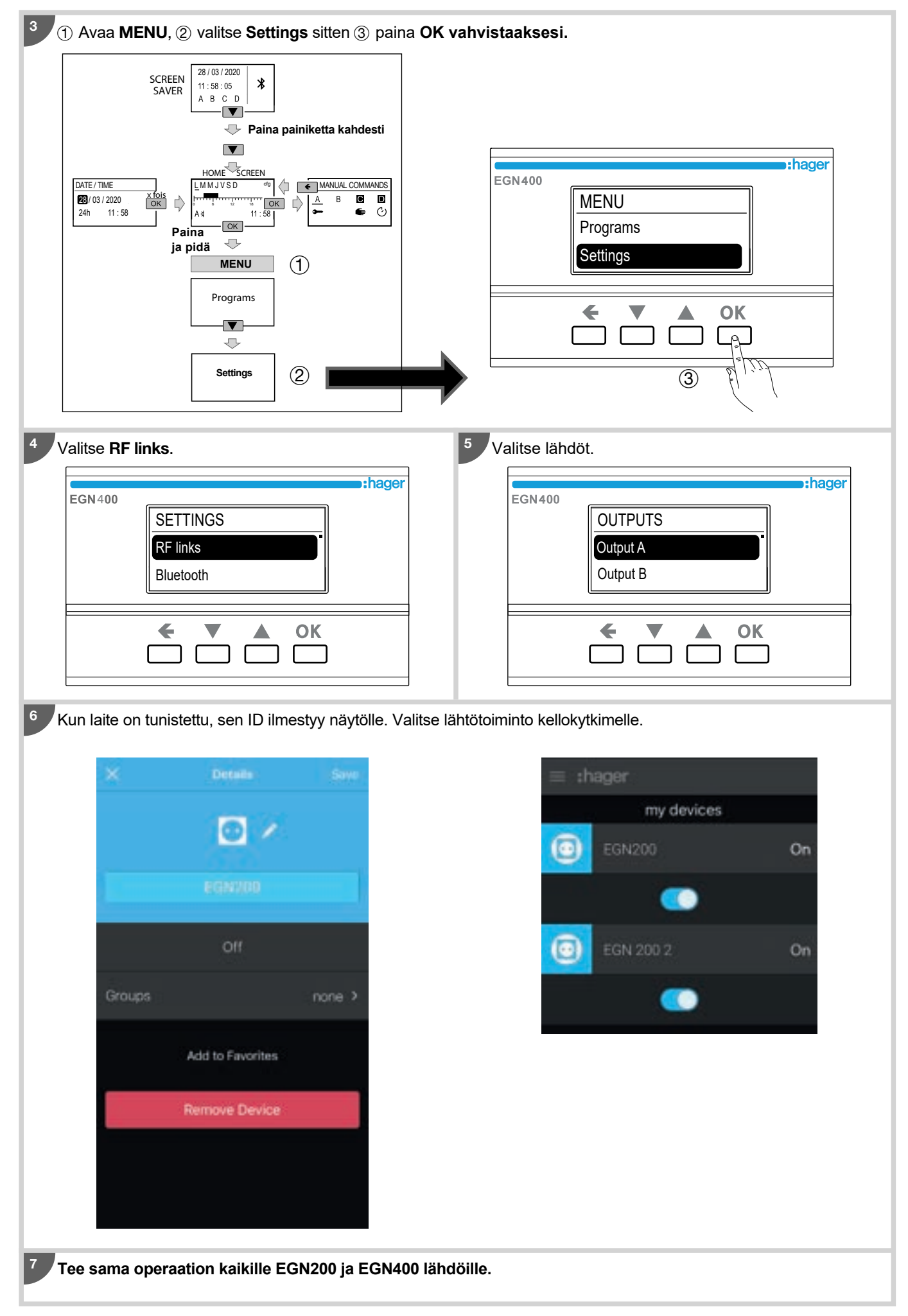

## 11. Laitteen laiteohjelmiston päivitys

Käytä **Hager Mood** -sovellusta pitääksesi laitteesi laitteisto-ohjelmisto päivitettynä.

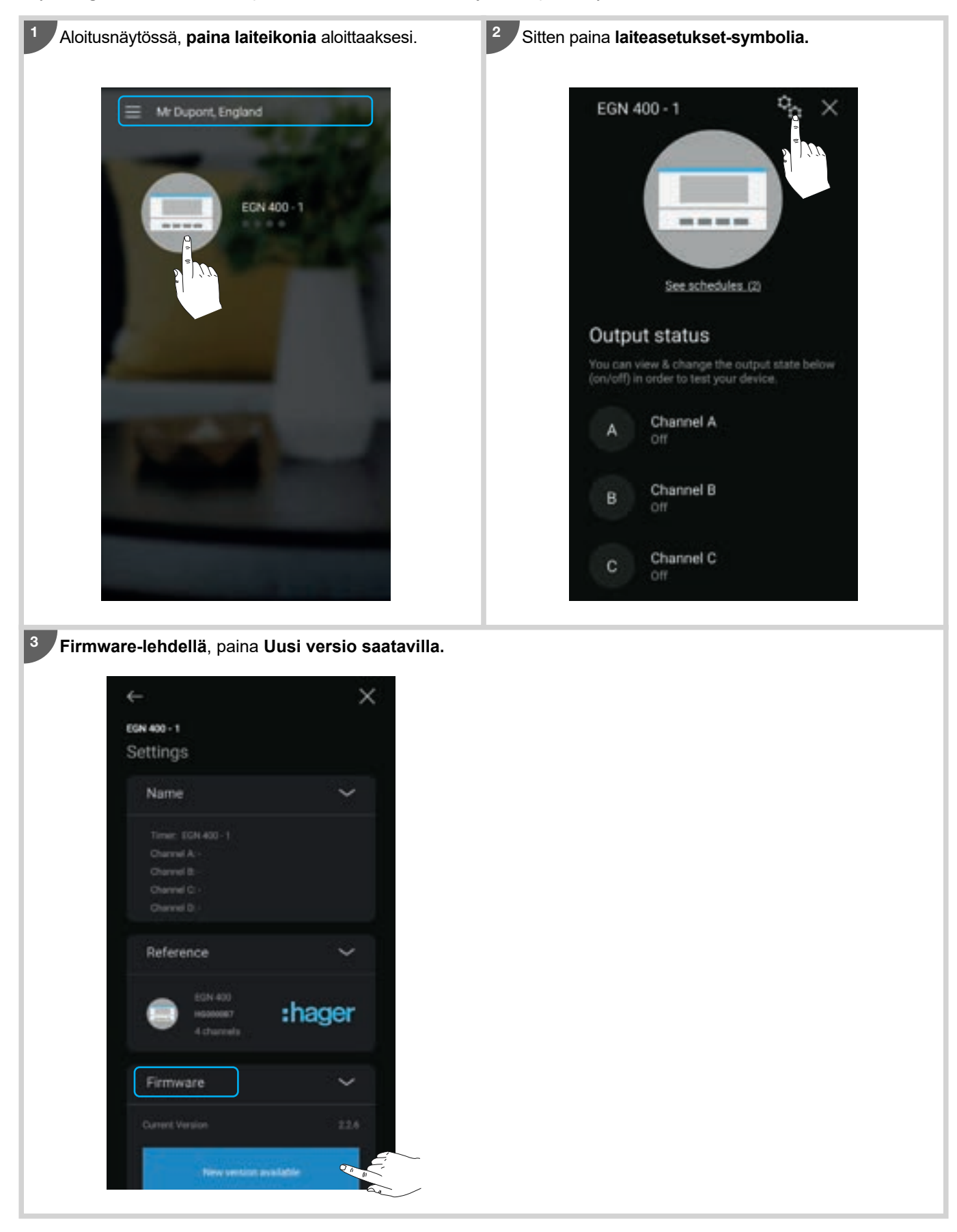

EGN100 EGN200/400 EGN003 EGN103

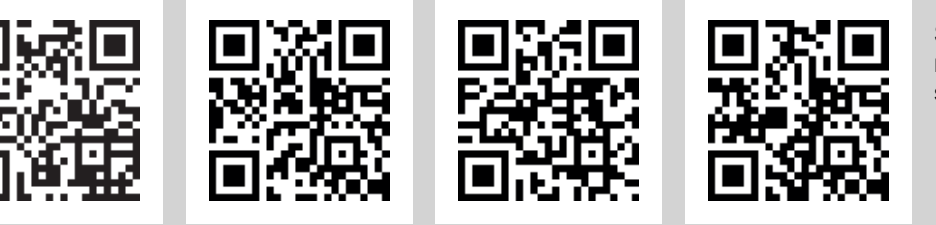

Skannaa oikea QR koodi mobiililaitteellasi lisätietojen saamiseksi.

Kuinka hävittää tämä tuote (sähkö- ja elektroniikkalaiteromu). (Koskee Euroopan unionin maita ja muita Euroopan maita, joissa on erillinen jätekeräysjärjestelmä).

Laitteessa tai sen mukana olevissa asiakirjoissa näkyvä symboli osoittaa, että laitetta ei saa hävittää kotitalousjätteen mukana, kun sen käyttöikä on lopussa. Koska jätteen hallitsematon hävittäminen voi vahingoittaa ympäristöä ja ihmisten terveyttä, erota se muista jätteistä<br>ia kierrätä se vastuullisesti. Näin autat edistämään ja kierrätä se vastuullisesti. materiaaliresurssien kestävää uudelleenkäyttöä. Kotitalouskäyttäjiä kehotetaan ottamaan yhteyttä laitteen myyneeseen jälleenmyyjään tai paikallisiin viranomaisiin saadakseen ohjeet siitä, minne ja miten laite voidaan hävittää, jotta se voidaan kierrättää ympäristöystävällisellä tavalla. Yrityskäyttäjien tulee ottaa yhteyttä tavarantoimittajiinsa ja tutustua myyntisopimusten ehtoihin. Tätä tuotetta ei tule hävittää muun kaupallisen jätteen seassa.

**Hager Controls täten vakuuttaa, että sen EGN100, EGN200 ja EGN400 langattomat kellokytkimet ovat direktiivin EU/2014/53 olennaisten vaatimusten ja muiden asiaan kuuluvien määräysten mukaisia. ECilmoituksemme ovat pyydettävissä osoitteeseesta**  www.hager.com.

Voimassa kaikialla ( € ja Sveitsissä

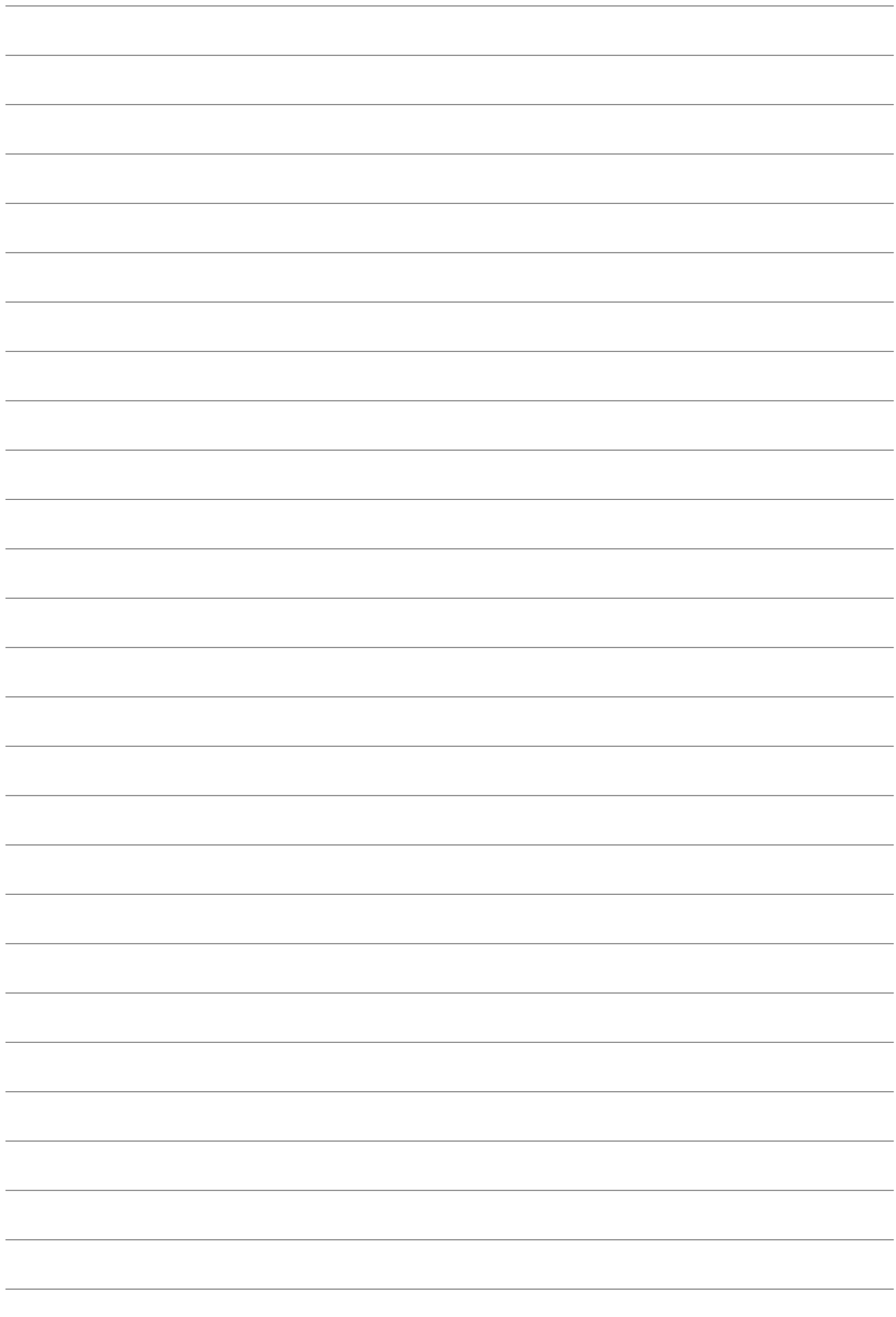

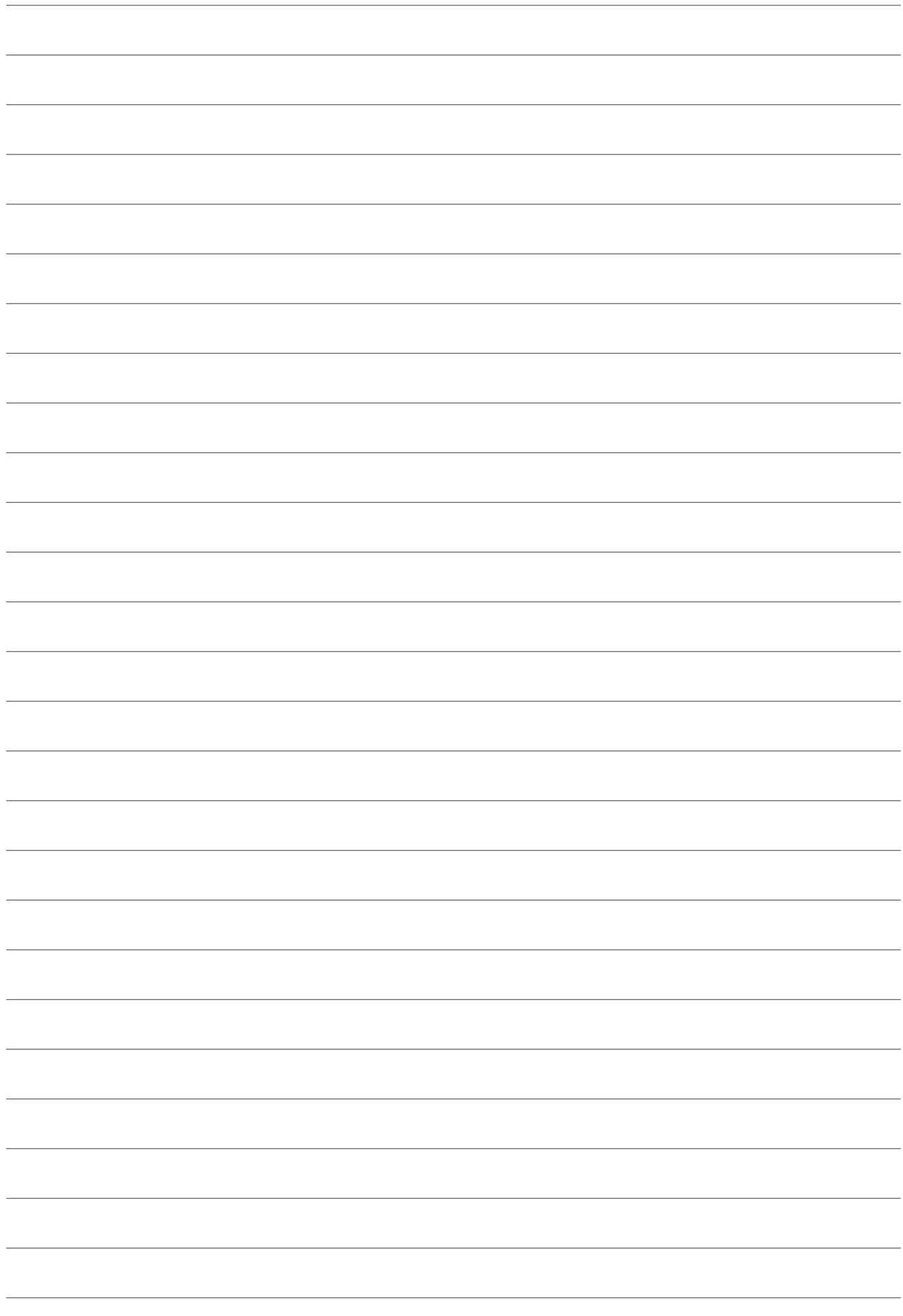

# :hager

Hager Controls S.A.S. 33, rue Saint-Nicolas B.P. 10140 67703 SAVERNE CEDEX France - www.hager.fr